# **Svět\_** jako učební pomůcka…

… aneb učíme se na každém kroku

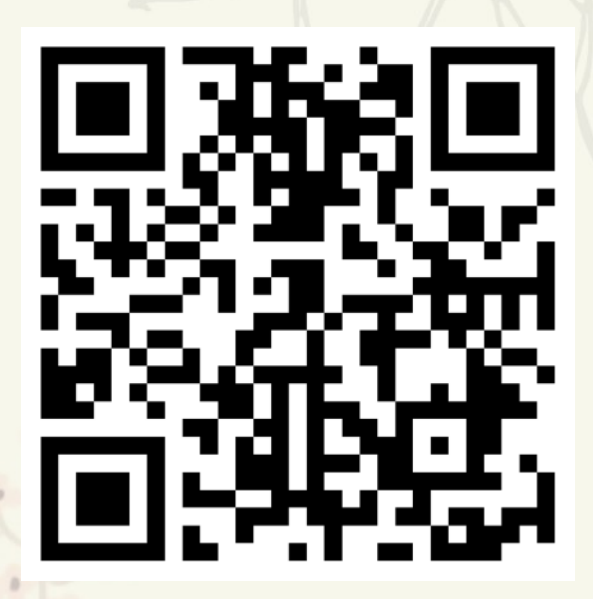

**https://padlet.com/lklubal/ostrovsrpen**

#### **Svět\_** není vždy takový, jaký by se mohl zdát

**?**

*Věříte všem informacím zveřejněným na internetu? Myslíte, že je Wikipedie důvěryhodným zdrojem informací? Opravdu je každá fotografie skutečným odrazem světa? Jak vznikají FAKENEWS?*

0

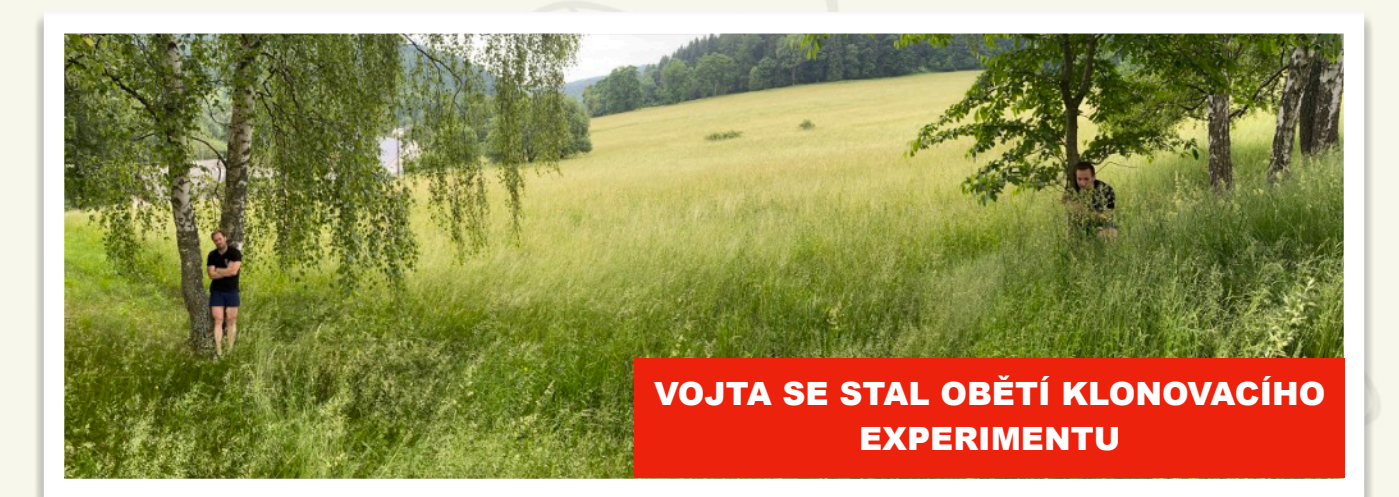

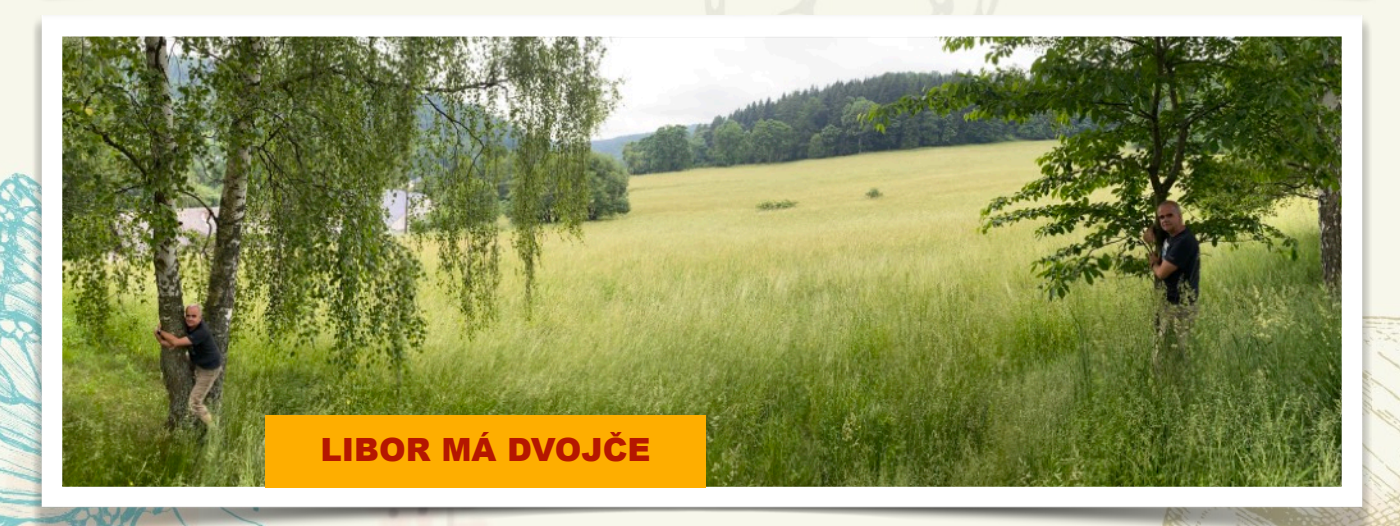

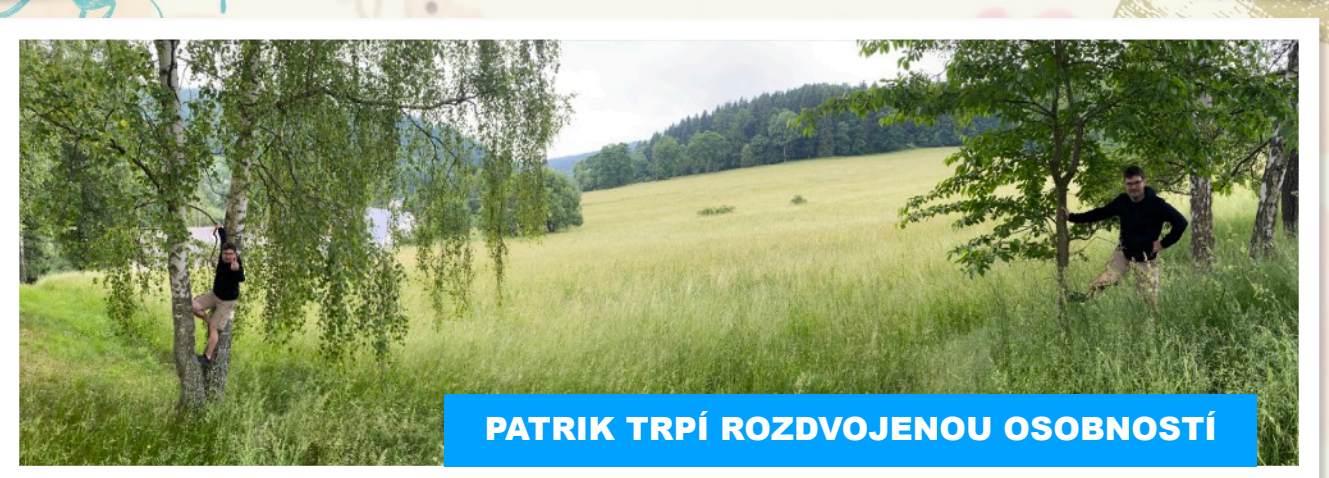

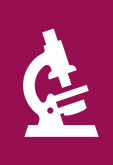

#### Podívejme se na **svět\_** zblízka

*Proč kopřiva pálí? Proč tě svízel nepustí? Proč se kámen třpytí? Jaký je význam chloupků na rajčatech? Co [objevili brit](https://www.idnes.cz/zpravy/zahranicni/rajcata-jsou-masozravymi-predatory-a-pojidaji-hmyz-objevili-britove.A091208_172707_vedatech_taj)ští vědci? A proč mají malé v*<br>Proč kopřiva pálí? Proč tě svízel nepustí? Proč se kámen třpytí? Jaký je<br>význam chloupků na rajčatech? Co <u>objevili britští vědci</u>? A proč mají malé<br>věci velké významy?

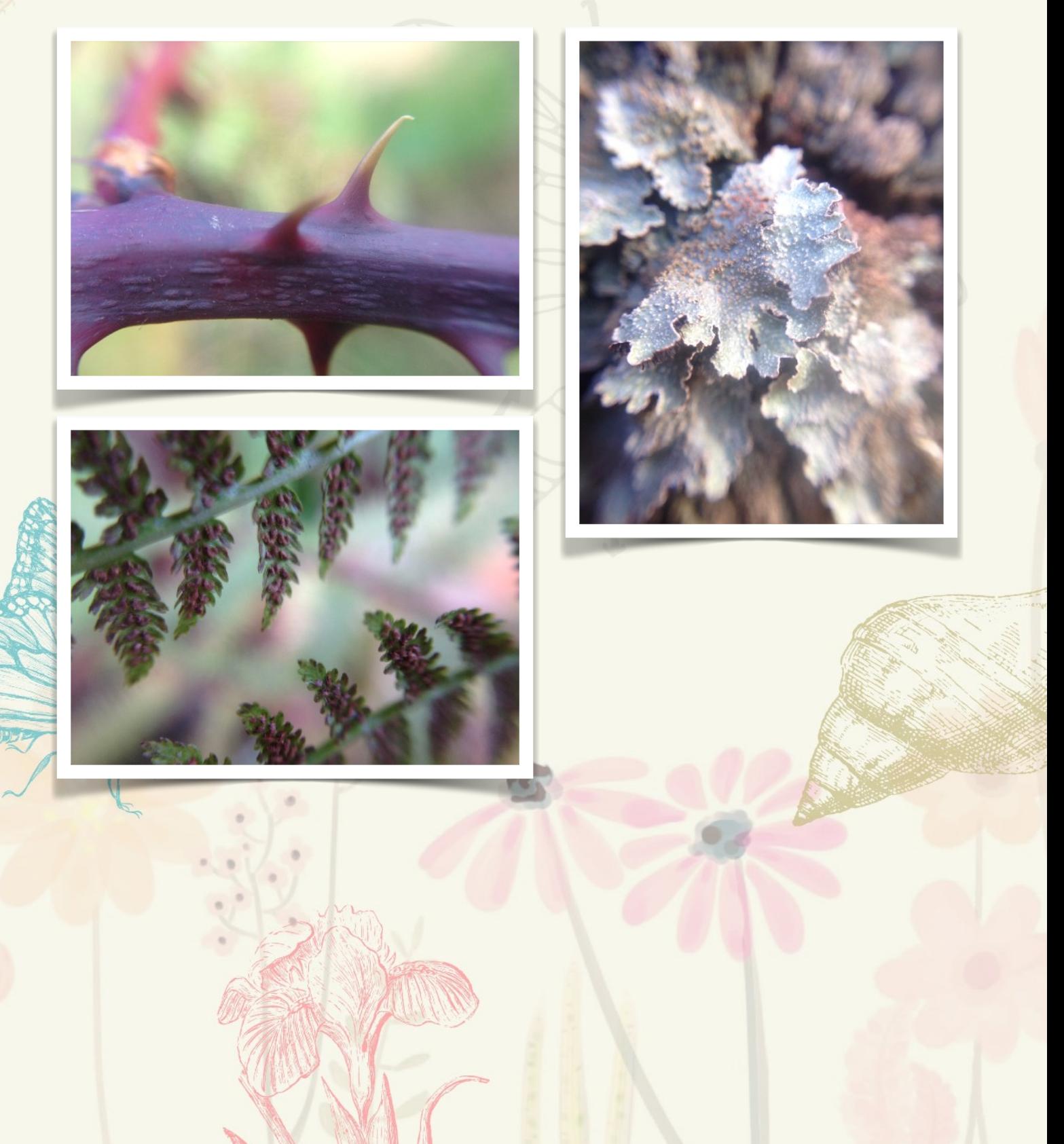

## Objem a povrch **světa\_**

*Krokování už není trendy ani cool, dokonce ani retro. A víte proč? Protože*  je sakra nepřesné. Protože dnešní svět vyžaduje přesná čísla. Věděli jste, že *s aplikací Měření dokážete měřit kdekoliv v terénu s přesností na setiny metru, laicky řešeno na centimetry?*

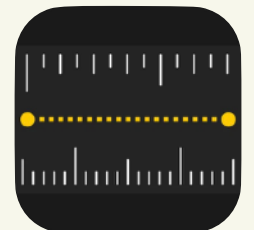

Aplikace **Měření** je součástí všech iPadů od roku 2017. Pokud ji nemůžete najít, váš iPad ji bohužel nepodporuje.

**Tak tedy klasická slovní úloha:** Kolik barvy potřebujete k natření desky stolu ve venkovní restauraci, když na 1 m2 spotřebujete 2 dl?

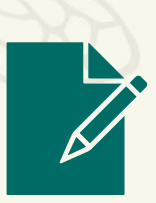

**?**

# JAK MĚŘIT POMOCÍ IPADU

## **Svět\_** v písmenech

A

*Všimli jste si, že spousta věcí v sobě může schovávat jiný význam? Umíte se na věci podívat jinak? Že třeba strom vypadá jako písmeno? A co slunce, mrak, plot, kamínek, …*

Vymyslete si jakékoliv slovo, najděte kolem sebe písmenka a sestavte z nich nápis v PicCollage. Nechte se vést svou vlastní kreativitou.

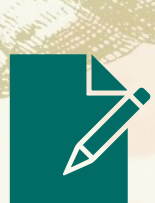

**?**

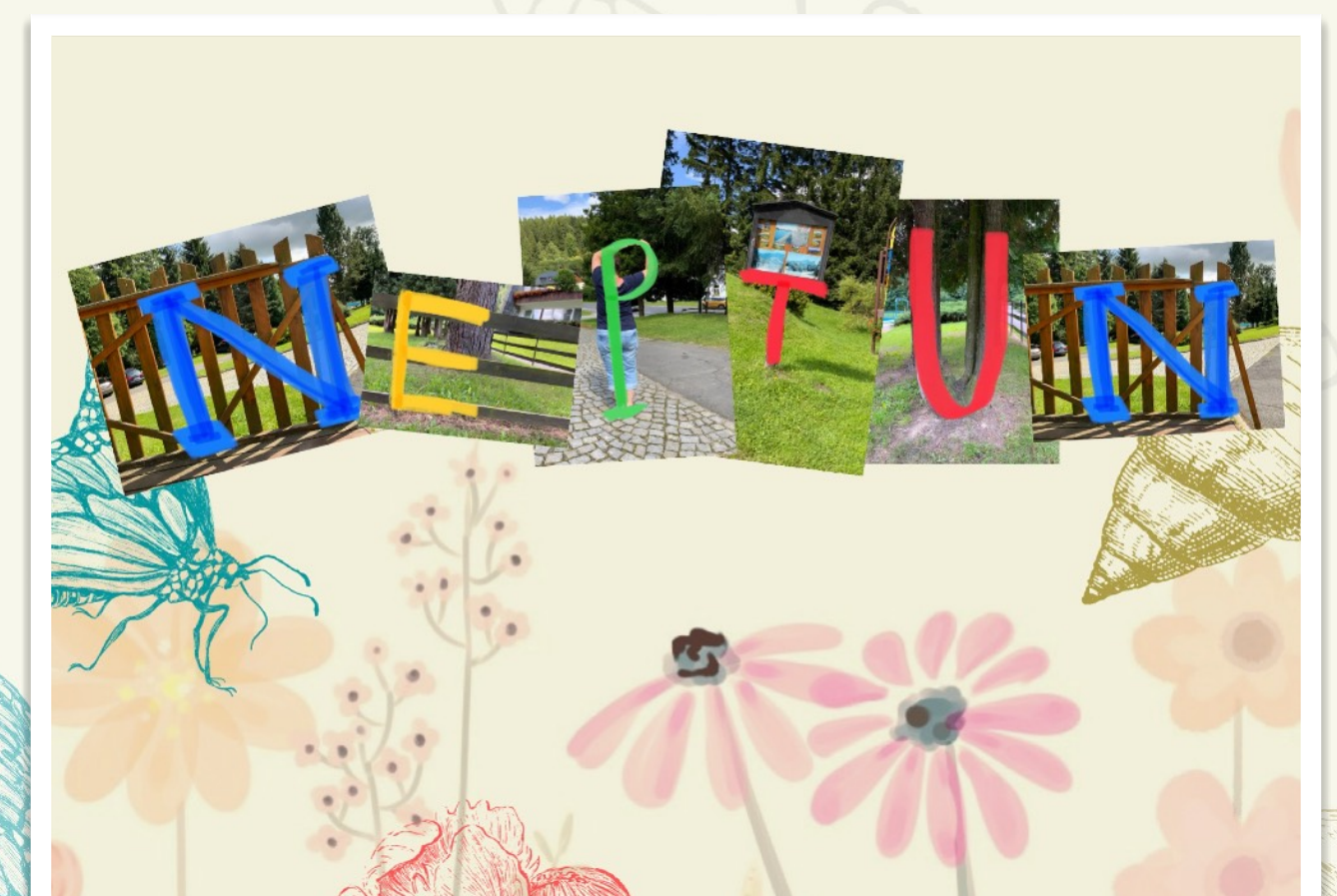

#### **Svět\_** v kostce a taky trochu v trojúhelníku

"*Model můžeme chápat jako určitou formu zobrazení vybraných jevů a procesů z reálného světa. Modelování je tvořivá lidská činnost spočívající v idealizaci a zjednodušení reálného světa."* **?**

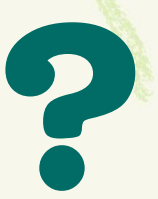

Nová informatika, stejně jako třeba výtvarka, se dá moc hezky učit i venku. A co tak obě oblasti propojit? Modelování se k tomu úplně nabízí. V aplikaci **Pages** nebo **Keynote** najdete nástroj **Tvar**. A v něm je ukryto opravdu velké množství základních vektorových klipartů. Zkuste pomocí nich vymodelovat objekty na reálné fotografii. Takový model pak může být malým uměleckým dílem počítačové grafiky, nebo matematický model reálného světa.

Stojíte před školou, která se dá popsat pomocí základních geometrických útvarů. Zkusíte to? Ale zajímavých objektů určitě najdete i více.

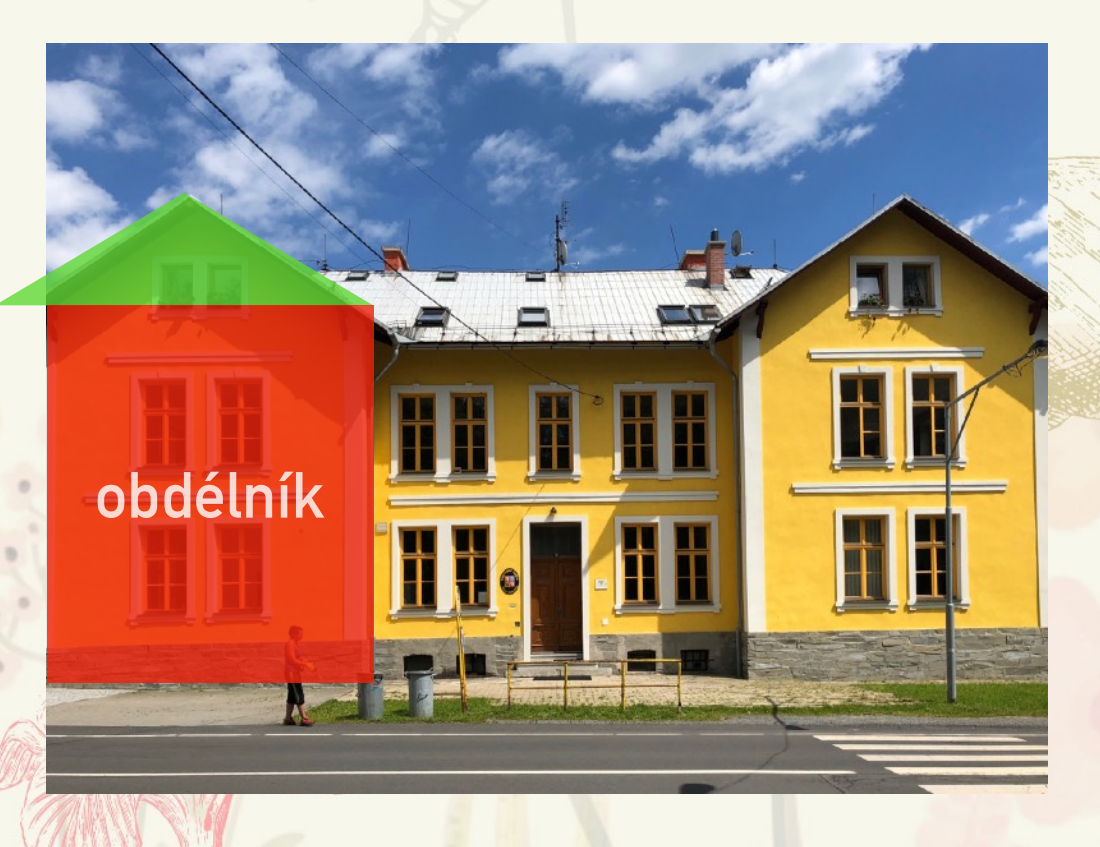

### **Svět\_** v kostce a taky trochu v trojúhelníku

Vymodelujte vlastní fotografii pomocí základních geometrických útvarů. Pod obrázkem máte k dispozici několik základních přednastavených tvarů. Ale klidně využijte i jiné z nabídky Tvar. Pak si ale nastavte jejich průhlednost na 80 % (v nabídce Styl).

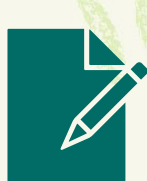

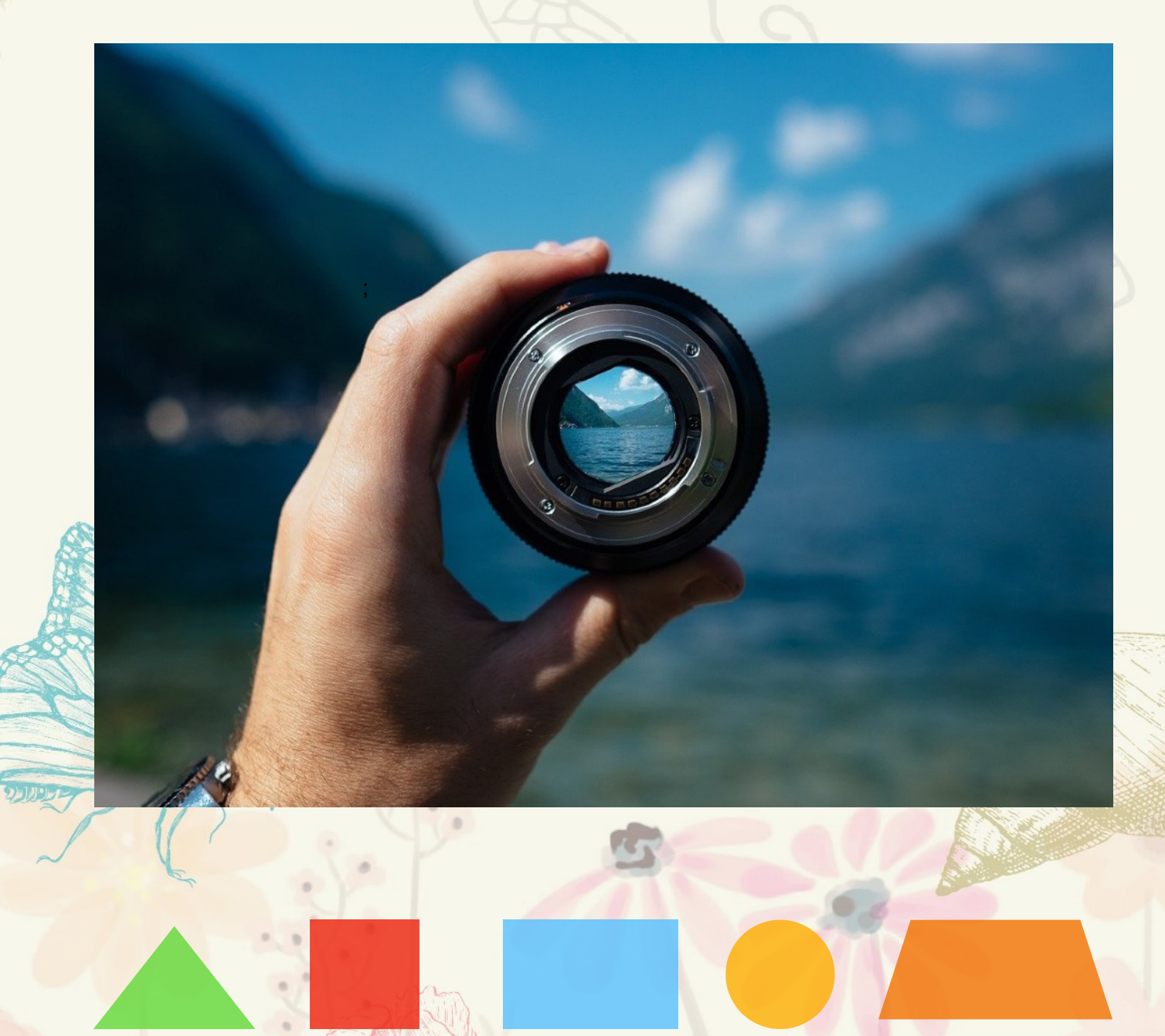

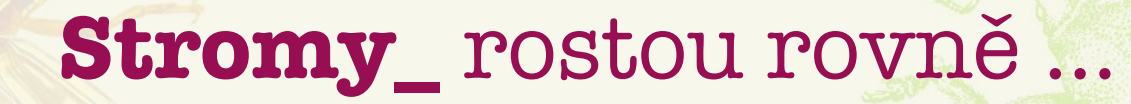

Změřit úhel pomocí iPadu není žádný problém. Takže proč neprozkoumat svět i z tohoto pohledu. Můžete použít aplikaci Bubble Level pro běžné měření, nebo aplikaci Angle 360 pro označení úhlu v reálném pohledu. Najděte a vyfoťte pomocí aplikace Angle meter tři základní typy úhlů a popište je.

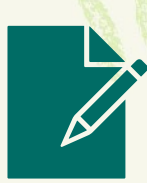

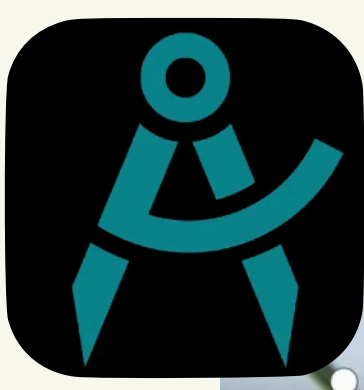

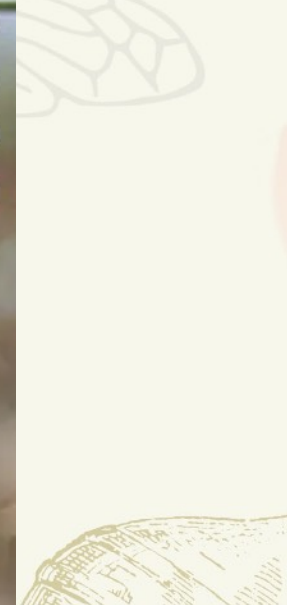

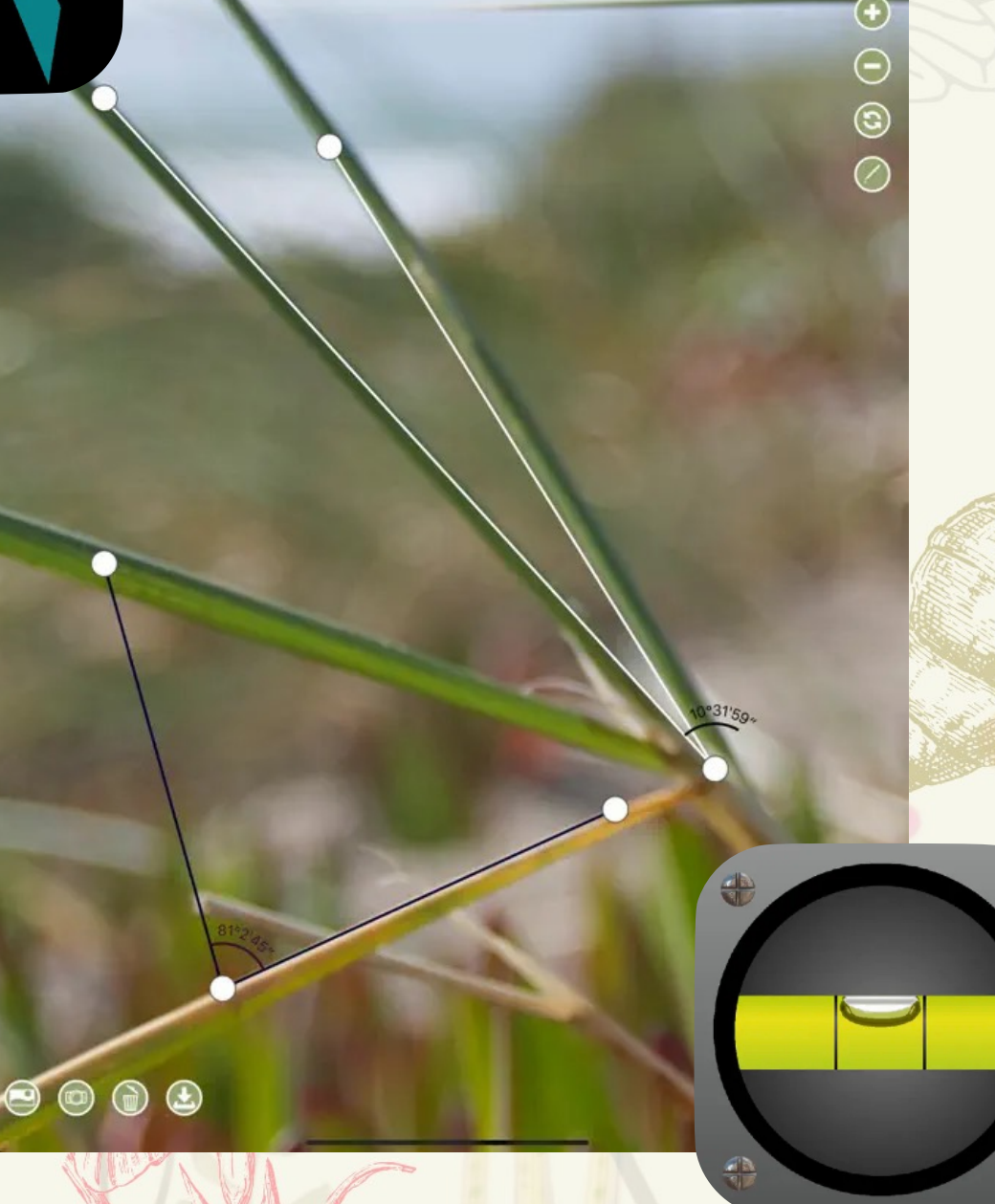

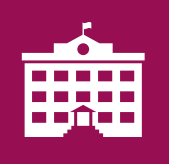

## **Kreslíme\_** pomocí Keynote

Vyfoťte si fotoaparátem iPadu okolní krajinu. V Keynote si vytvořte prázdnou prezentaci (libovolný motiv). Z úvodního snímku vše smažte. Pomocí tlačítka + vložte vyfocenou fotografii krajiny. Klikněte na ikonu štětce a vyberte záložku Styl. Nyní máte možnost průhlednost fotografie udělat si tak z ní předlohu, kterou budeme překreslovat.

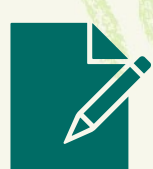

Nyní opět klikněte na ikonu + a vyberte nástroj Kresba. A teď už je na vás, jakou představu o zimní krajině máte. Až kresbu dokončíte, klikněte na Hotovo. Ještě zbývá vymazat původní fotografii a kresbu Exportovat (nabídka …) do Obrázků.

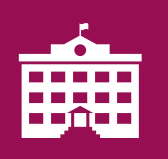

#### **Posloucháme\_** přírodu

Aplikace **BirdNet** nahrává okolní zvuky a zobrazuje je pomocí **spektrogramu**. Stačí jej sledovat a všimnout si, kde ptačí zpěv ovlivní jeho vzhled. Tuto část pak označíte a odešlete k analýze.

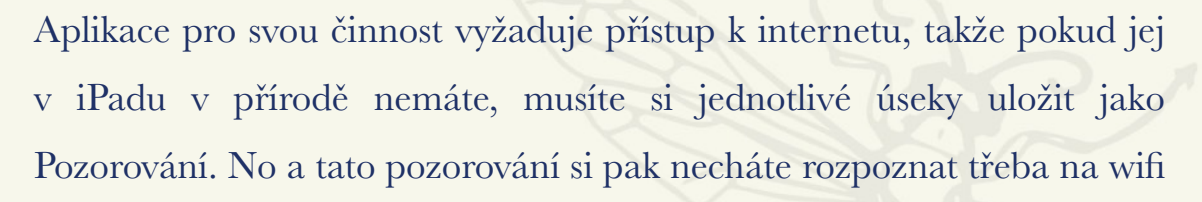

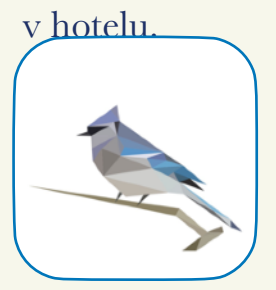

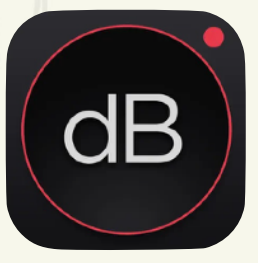

Napadlo vás, jak hlasitý je zvuk přírody? Jinak to asi ude v lese, na louce, u potoka. A co zvuky civilizace? Vyzkoušejte aolikaci Decibel Meter (nebo podobnou) a proveďte několik měření na různých místech. Výsledky porovnejte a vytvořte třeba hlukovou mapu okolí.

Hostinec U Holánd

Prženské paseky

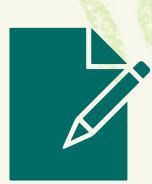